# Datenabruf erstmalig einrichten

# Kurzanleitung für ElektroForm15 und infraDATA2+

Immer mehr Netzbetreiberinnen verwenden für das papierlose Meldewesen die neuste Version ElektroForm und bieten gleichzeitig an, dass als Formularausfüller Daten direkt von der Netzbetreiberin abgerufen werden können. Damit dies funktioniert, sind erstmalig ein paar Schritt nötig, die nachfolgend erklärt werden.

## 1 Programm aktualisieren

Haben Sie eine aktuelle Programm-Version? Sie finden die Angaben im Programm unter *Hilfe > Info > Build…*

Vergleichen Sie die Build-Version mit dem aktuell zur Verfügung stehenden Service-Pack und aktualisieren Sie Ihr Programm allenfalls.

<https://elektroform.ch/updates> <https://infradata.ch/updates>

## 2 EVU-Adress-Plugins aktualisieren

Nur Netzbetreiberinnen mit rosa EVU-Adress-Plugin können Daten zum Abruf bereitstellen.

Sie finden die Verwaltung der Netzbetreiberinnen im Programm unter *Grunddaten > Netzbetreiberinnen*.

Über den grünen Schalter "EVU-Adress-Plugins aktualisieren" können die EVU-Adress-Plugins heruntergeladen bzw. aktualisiert werden.

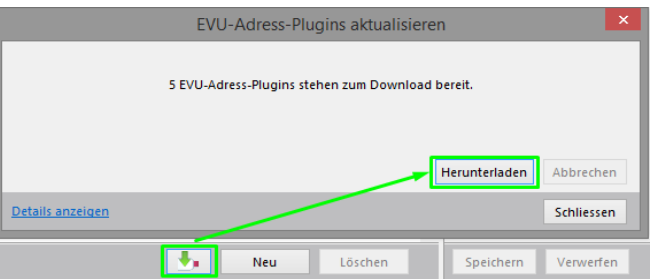

Stellen Sie sicher, dass die gewünschte Netzbetreiberin ein rosa Plugin hat und aktiv ist.

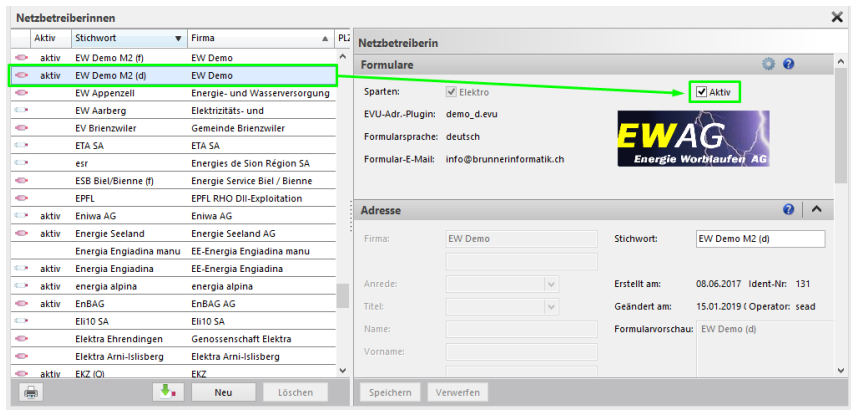

#### 3 Anmeldeart

Bei einer Mehrplatz-Lizenz muss die Anmeldeart an ElektroForm15 auf «Windows-Login» oder «Anwender wählen» eingestellt sein.

Sie finden die Einstellungen im Programm unter *Definitionen > Einstellungen… > Anmelden*.

Es wird empfohlen, die Anmeldeart «Windows-Login» einzustellen. Dazu muss bei allen Mitarbeitern der Windows-Login Name eingetragen sein (Menu *Grunddaten > Mitarbeiter*).

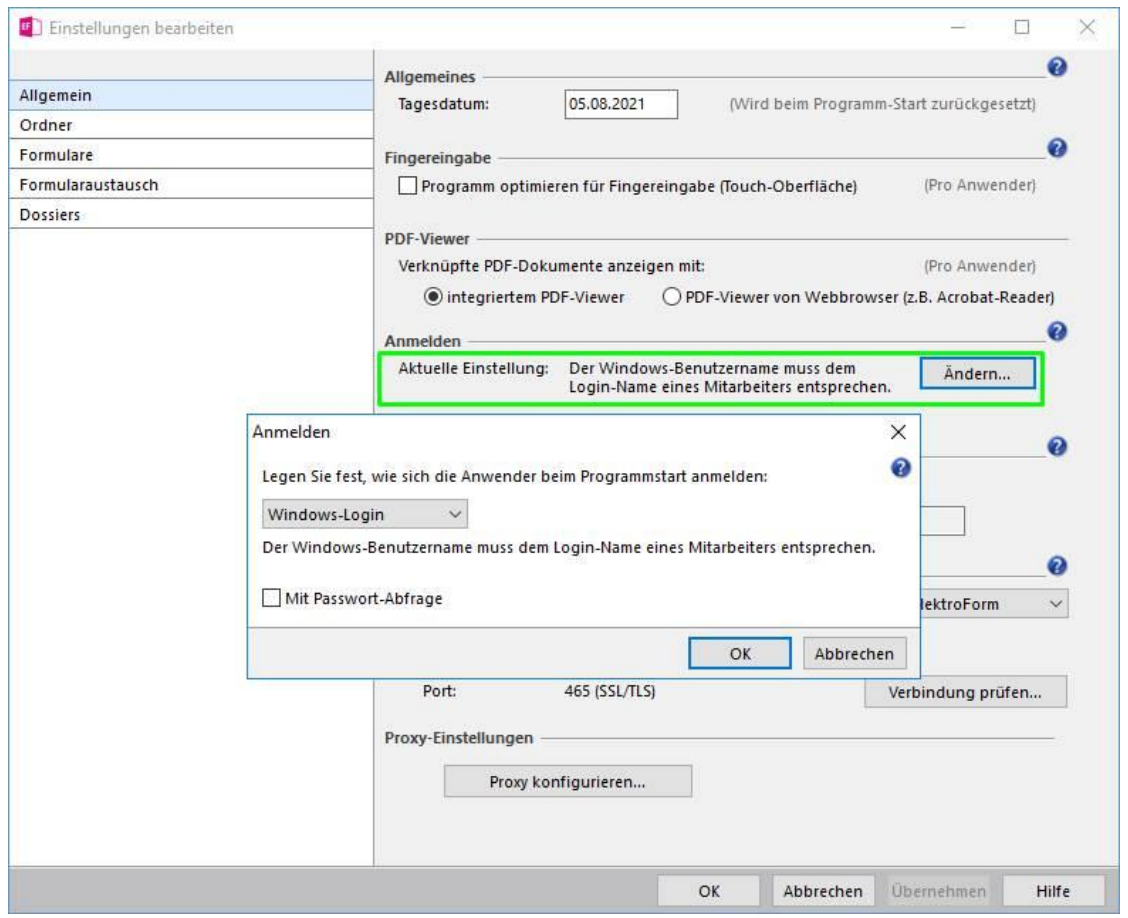

#### 4 Datenabruf

Wenn alle Programm-Einstellungen richtig sind und die Netzbetreiberin den Datenabruf zur Verfügung stellt, so wird beim Erstellen eines neues Projektes im Assistent die Option «abrufen von Netzbetreiberin» aktiv:

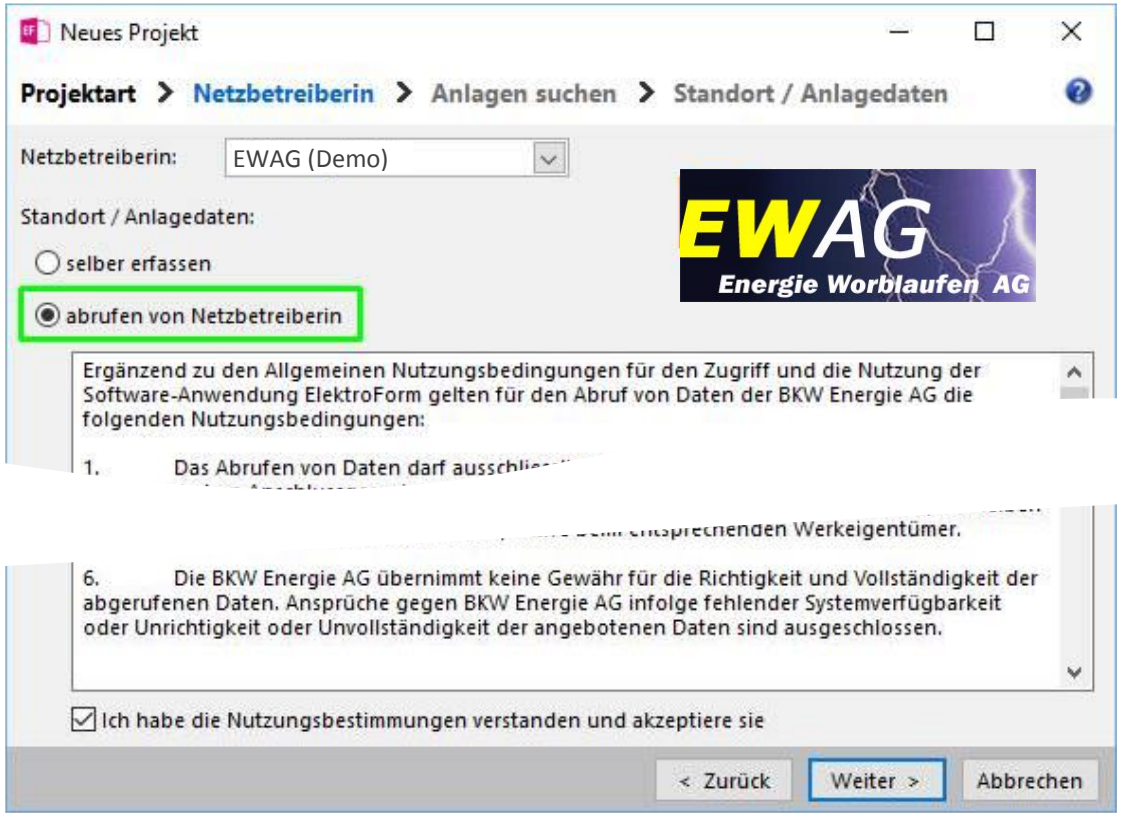

Die Nutzungsbestimmungen müssen Sie einmalig akzeptieren und schon können Sie Standortund Anlagedaten abrufen:

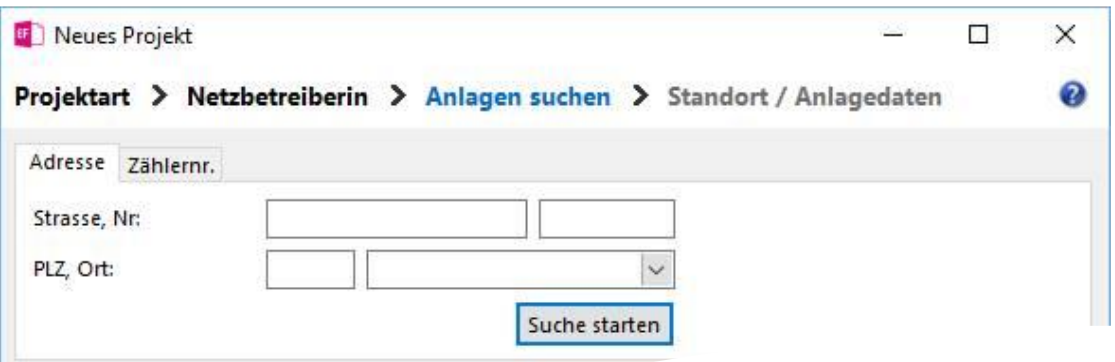

# 5 Fragen zum Programm

Weiter Informationen und Anleitungen finden Sie auch in der im Programm integrierten Hilfe. Hotline der Brunner Informatik AG: Telefon 031 917 10 30 (Bürozeiten)